## **Dienstliche Mailadresse in Thunderbird einrichten**

[Wenn der Kontoassistent nicht automatisch startet \(z.B. wenn bereits andere Konten in Thunderbird](https://wiki.qg-moessingen.de/_detail/anleitungen:dienstmail:thunderbird:ktohunzu.png?id=anleitungen%3Adienstmail%3Athunderbird%3Astart) [eingerichtet sind\), wählen Sie im Hamburger-Menü oben rechts den Menüpunkt](https://wiki.qg-moessingen.de/_detail/anleitungen:dienstmail:thunderbird:ktohunzu.png?id=anleitungen%3Adienstmail%3Athunderbird%3Astart) Konten Einstellungen. Anschlißend links unten bei Konto Aktionen ''E-Mail Konto hinzufügen'.

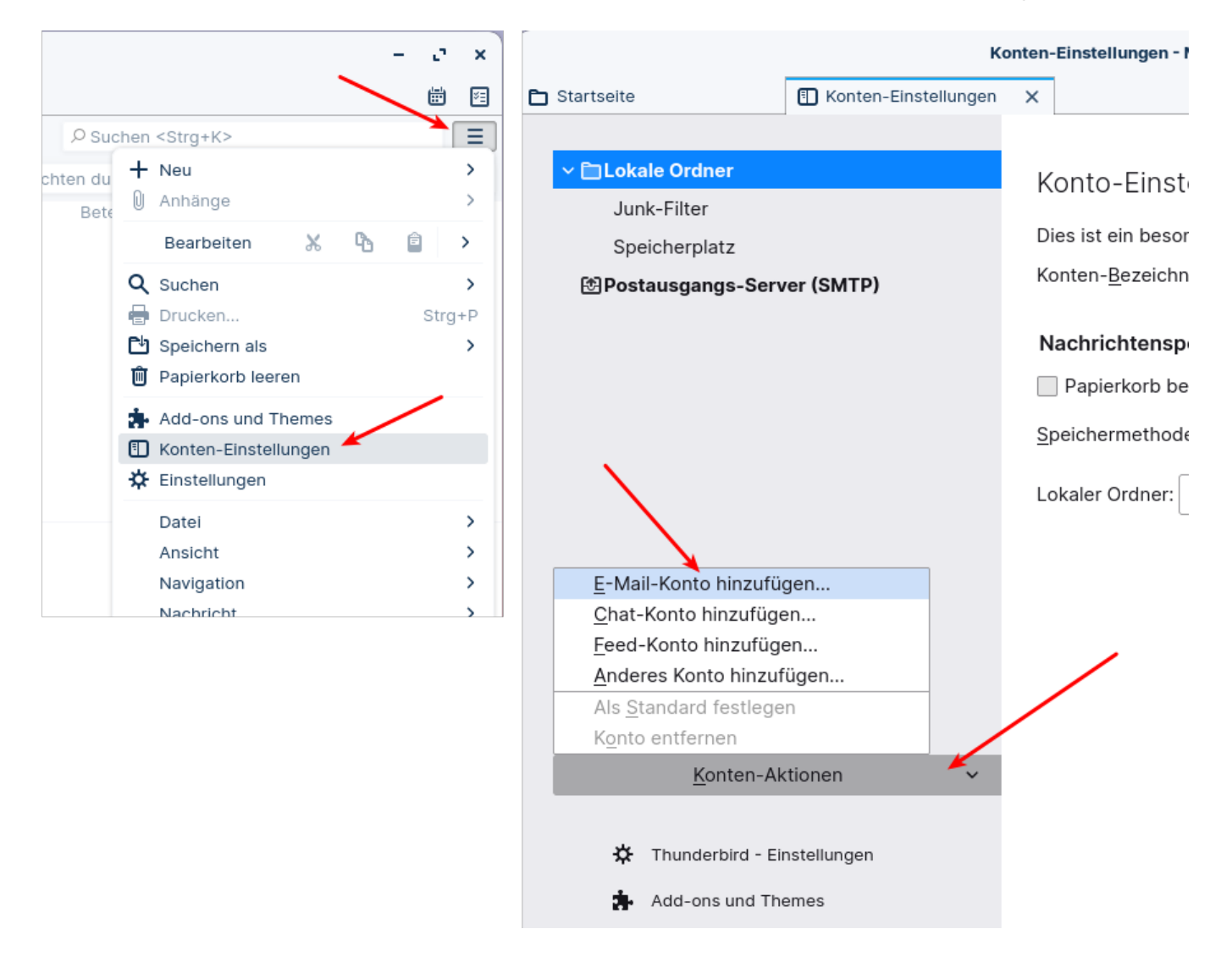

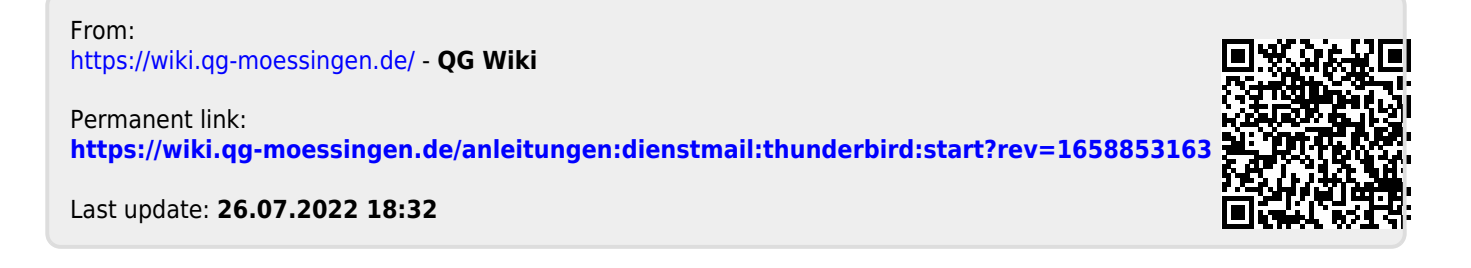